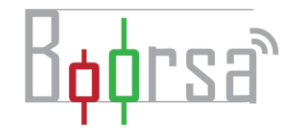

### بررسی بروکر کپیتال اکستند

بروکر کپیتال اکستند یکی از مدرن ترین بروکر های حال حاضر بازار فارکس به شمار می رود. این بروکر از 3 سال پیش فعالیت خود را در بازار فارکس شروع کرده و نسبت به بروکرهایی که به تازگی در بازار ایران فعالیت خود را شروع کرده اند فعالیت های منسجمی را داشته و پروموشن های هیجان انگیزی را ارائه می دهد. البته که این بروکر مجوز فعالیت در بازارهای جهانی را داشته و در همین چند سالی که در بازارهای مالی فعال بوده جوایز زیادی را کسب کرده که نشان از داشتن یک تیم قوی دارد که کار خودش را خوب بلد است. شایان ذکر است که تیم اصلی پشت سر این بروکر همان تیم فارکس تایم است که از اعتبار مناسبی در بین ایرانیان برخوردار بوده و بیش از ۱۵ سال سابقه فعالیت و خدماتدهی در بازارهای مالی را داشت که البته در حال حاضر با ایران قطع همکاری کرده است، شاید بتوان این مورد را نقطه قوتی برای بروکر تازه کار کپیتال اکستند در نظر گرفت.

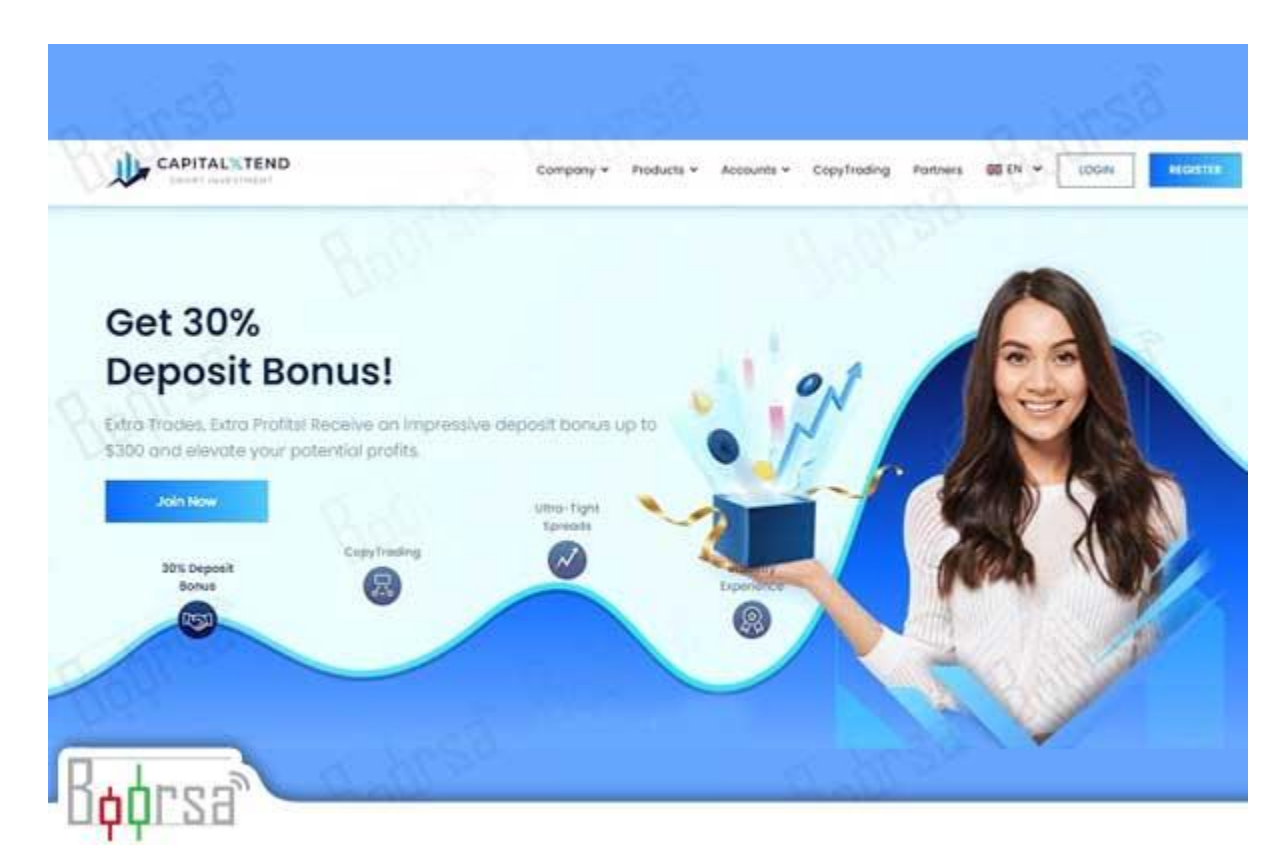

[ورود به وبسایت اصلی کپیتال اکستند](https://capitalxtend.com/fa/register?referral=866) 

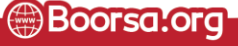

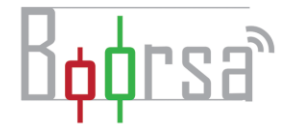

#### انواع مساب های بروکر کپیتال اکستند

پیش از آنکه به سراغ نحوه ثبت نام در بروکر کپیتال اکستند برویم بهتر است با انواع حساب های این بروکر آشنا شوید. هر ز*مان* که بخواهید *می* توانید مراحل <del>[ثبت نام فارکس](https://boorsa.org/post/69/%D8%A2%D9%85%D9%88%D8%B2%D8%B4-%D9%82%D8%AF%D9%85-%D8%A8%D9%87-%D9%82%D8%AF%D9%85-%D9%86%D8%AD%D9%88%D9%87-%DB%8C-%D8%AB%D8%A8%D8%AA-%D9%86%D8%A7%D9%85-%D8%AF%D8%B1-%D8%A8%D8%A7%D8%B2%D8%A7%D8%B1-%D9%81%D8%A7%D8%B1%DA%A9%D8%B3)</del> را در این بروکر با فشردن دکمه ثبت نام کامل کنید و ما در این مقاله راجع به این مراحل صحبت خواهیم کرد.

#### کپیتال اکستند چه حساب هایی ارائه می دهد؟

-

در این بروکر شما با گستره حساب ها مواجه می شوید که پاسخگوی نیاز های کاربران مختلف بازار است .البته میزان سپرده گذاری برای فعال سازی هر حساب هم متفاوت است.

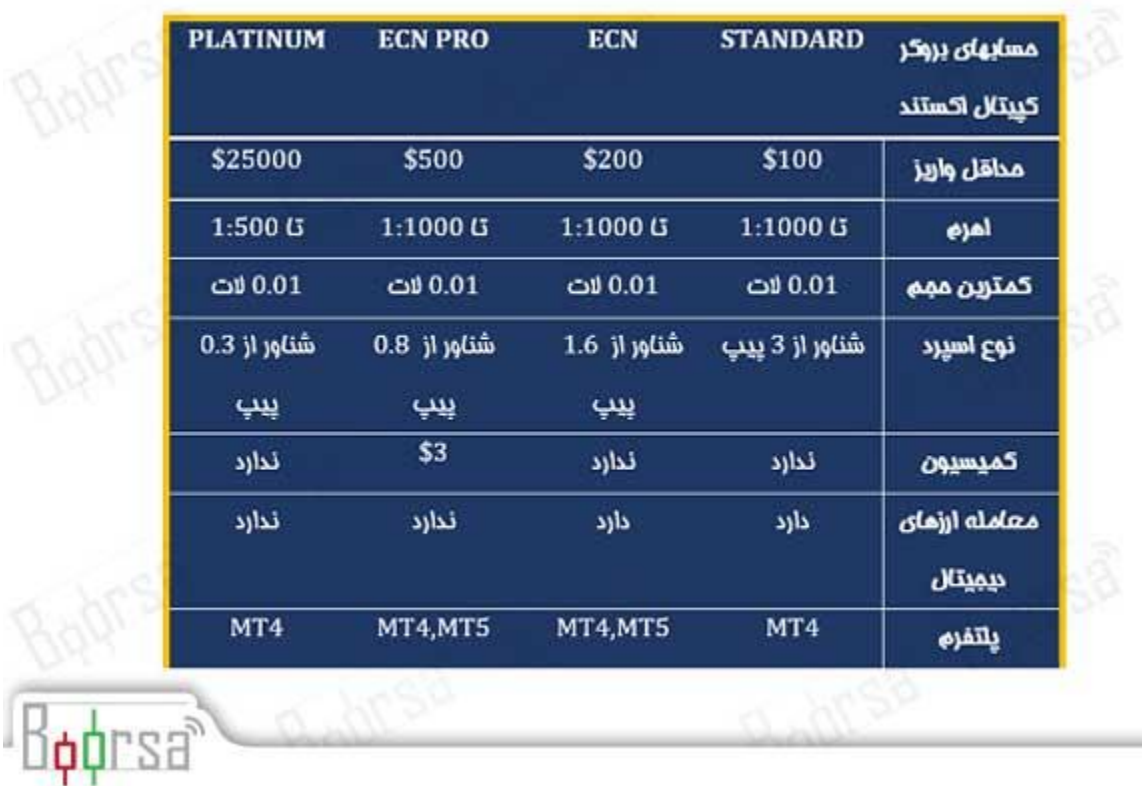

به طو کلی 4 نوع حساب STANDARD،ECN، ECN PRO و PLATINUM در این بروکر ارائه شده است.

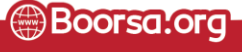

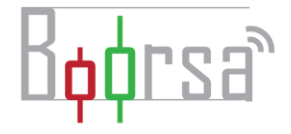

- حساب استاندارد: حداقل واریز ۱۰۰\$ است. کمیسیون معامالت آن صفر است. کمترین حجم معامالتی آن ۰.۰۱ الت بوده و اهرم معامالتی ۱:۱۰۰۰ نیز ارائه شده است. میزان اسپرد معامالت شناور از ۳ آغاز میشود. برای کاربران تازه وارد این حساب بهترین گزینه است. البته اسپرد آن کمی باالتر از حساب های دیگر است وبه معنای پرداخت هزینه بیشتر به بروکر است که می توانید پس از پیدا کردن مهارت در معامله گری به حساب های ECN مهاجرت کنید که هزینه کمتری بابت هر معامله بپردازید.
- حساب ECN حداقل واریز 200\$ است . کمیسیون معامالت صفر بوده و حداقل حجم الت .۰.۰۱ است .اهرم معامالتی تا ۱:۱۰۰۰ ارائه شده است . میزان اسپرد معامالت به صورت شناور از ۱.۶ پیپت آغاز میشود. به تحقیق این حساب یکی از بهترین حساب های بازار فارکس محسوب می شود به خصوص برای کسانی که می خواهند روی فلز گرانبهای طال معامله کنند.
- حسابد : PRO ECN در این حساب معامالتی حداقل واریز 500 \$ است. این بدان معناست که شما برای فعال سازی این حساب این مبلغ را باید واریز کنید و در دفعات آینده می توانید با هر مبلغی که مورد نظرتان بود حساب را شارژ کنید.کمیسیون ۳\$ ثابت به ازای هر سمت معامله )یعنی هم باز کردن و هم بستن معامله جمعاً ۶ دالر کمیسیون دارد(. حداقل الت ۰.۰۱ و اهرم معامالتی ۱:۱۰۰۰ ارائه شده است. میزان اسپرد شناور از ۰.۲ آغاز میشود.
- حساب پالتینیوم: حداقل واریزی 25000 \$است. کمیسیون معامالت صفر بوده و حداقل الت 0.01 است. اهرم معامالتی 1:500 ارائه شده و اسپرد شناور آن از 0.2 آغاز می شود، یعنی نسبت به حساب استاندارد و ECN که بدون کمیسیون هستند اسپرد کمتری نیز دارد.

#### [افتتاح حساب](https://capitalxtend.com/fa/register?referral=866)

## اعتبار بروکر کپیتال اکستند

اگر نام بروکر کپیتال اکستند را شنیدهاید و به دنبال بررسی ویژگیهای این بروکر هستید با ما همراه باشید. یکی از سوال هایی که در زمان ثبت نام و سرمایه گذاری برای کاربران بازار فارکس پیش می آید میزان اعتبار و محل ثبت بروکر است که در این قسمت آن را مورد بررسی قرار می دهیم

#### آیا کپیتال اکستند امنیت کافی دارد؟

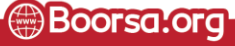

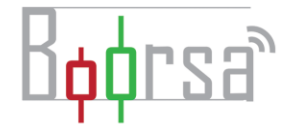

این بروکر دارای تائیدیه وزارت اقتصاد قزاقستان است که البته می توان گفت این مجوز یک رگوله معتبر بین المللی بشمار نمی رود

مجوز آژانس مقررات و توسعه بازارهای مالی جمهوری قزاقستان بروکر کپیتال اکستند

شایان ذکر است که بروکر کپیتال اکستند عضو سازمان FINACOM نیز میباشد. این سازمان به عنوان یک نهاد مستقل و بی طرف در حل اختالفات بین مشتری و بروکر عمل میکند، که تا سقف ۲۰۰۰۰ یورو جبران خسارت می کند . توجه داشته باشید که این رگوالتوری محسوب نمیشود و عمال مثل بیمه سرمایه است آن هم در مواقعی که بروکر دچار مشکل شود.

اما نکته مثبت دیگر اینجاست که این بروکر + توانسته تاییدیه VMT را که زیر مجموعه FINACOM است را دریافت کند. این یک گواهی حسن نیت برای تایید اجرای موفق معامالت به حساب میآید. در زیر میتوانید تصویر استعالم این مجوز را مشاهده کنید.

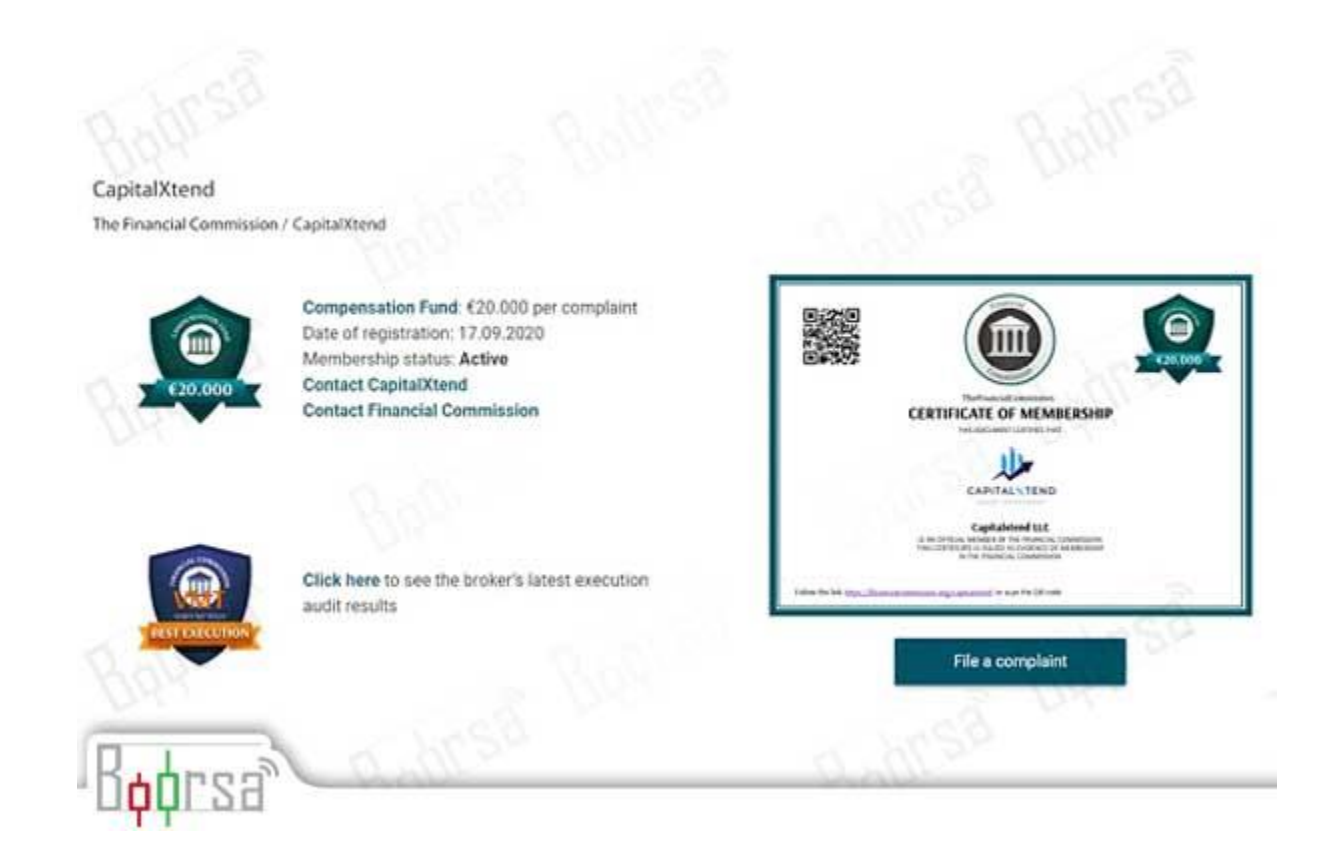

#### تصویر مجوز **FINACOM** بروکر کپیتال اکستند

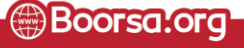

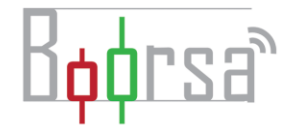

بروکر کپیتال اکستند مجوز فعالیت در اروپا را ندارد، و به همین دلیل هیچگونه رگوالتوری مختص این حوزه قضایی را دریافت نکرده است. برای ثبت بروکر باید از هر نامیه مجوزهای مخصوص خود را بگیرید. به همین دلیل است که خیلی از بروکرها اجازه فعالیت در کشورهایی مثل کانادا و آمریکا را ندارند. کار با این کاربرها نمی تواند با اهرم های پایینی که ارائه می شود درآمدزا باشد.شرکت کپیتال اکستند با مسئولیت محدود در سنت وینسنت گرنادینها به ثبت رسیده است. در تصویر زیر میتوانید جزئیات این شرکت را مشاهده نمایید. محل ثبت بروکرهای فارکسی بیشتر در همین ناحیه است به خاطر قوانین مالیاتی آسانی که دولت این کشور ارائه می دهد.

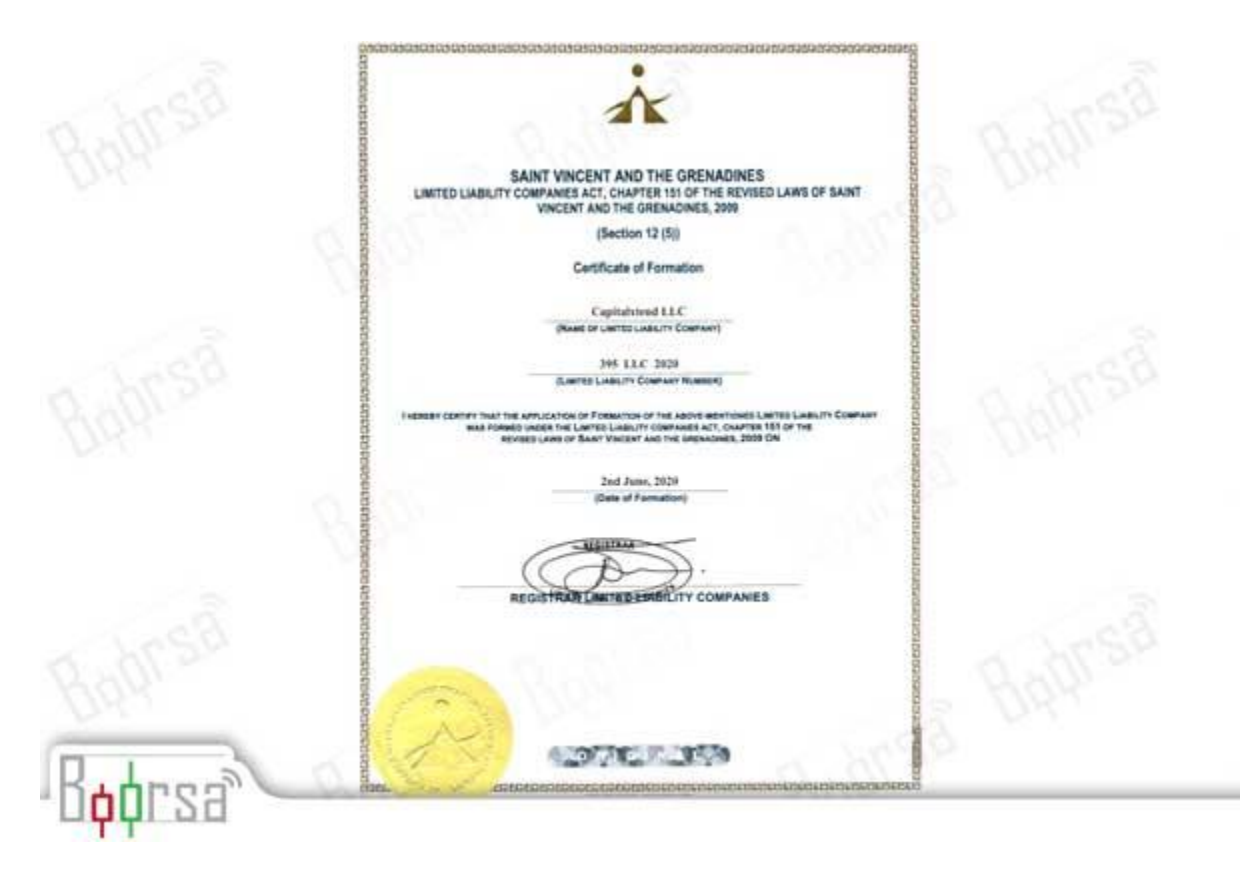

#### پشتیبانی و ارتباط

کپیتال اکستند سایت با پشتیبانی کامل فارسی دارد که در سایت به صورت ۲۴ ساعته و هفت روزه هفته پاسخگویی آنلاین انجام میشود. همچنین میتوانید به آدرس <u>support@capitalxtend.com</u> ایمیل ارسال نمایید.

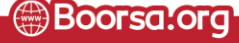

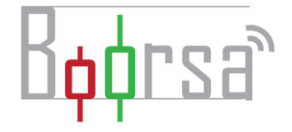

جهت ارتباط با شرکت میتوانید با شماره ۰۰۴۴۸۰۰۰۴۱۸۴۷۱ تماس حاصل نمایید . آدرس پشتیبانی تلگرام نیز پس از ساعات اداری پاسخگو هستند : capitalxtend\_Enquiry

کپیتال اکستند، جهت جلب رضایت کاربران نیز آکادمی فارکس در سایت خود راهاندازی کرده و محتویات آموزشی مورد نیاز جهت معاملهگری در فارکس را از سطوح مبتدی تا حرفه ای به صورت رایگان در اختیار کاربران قرار داده است؛ که البته بروکرهای زیادی این اقدام مشابه را انجام دادهاند و جزء ویژگیهای متمایز بروکر محسوب نمیگردد.

#### ابزارهای قابل معامله فارکس در بروکر کپیتال اکستند

پس از آنکه ثبت نام فارکس خود را در بروکر کپیتال اکستند نهایی کردید می توانید روی نماد ها و کاالهای مختلف معامله کنید. در این قسمت سعی کرده ایم تا شما را با گستره این کاالها آشنا کنیم.

- فارکس: 42 جفت ارز فارکس را می توانید معامله کنید.
- فلزات : 7 فلز شامل طال ، نقره، مس، روی، الومینیوم، روی و پالتینیوم را معامله کنید.
- کاالها: امکان معامله 11 کاال شامل نفت خام و نفت برنت، گاز ، گندم، سویا و ... را دارید .
- شاخص ها: شما می توانید 16 شاخص از جمله شاخص داوجونز، نزدک و شاخص بورس های ژاپن، المان، انگلیس ، ایتالیا، چین، روسیه و همچنین شاخص دالر را معامله کنید.
- سهام: شما می توانید 142 سهم شرکت های بزرگ دنیا از جمله تسال، اپل ، گوگل ، آمازون، BOA و ... معامله کنید .
	- کریپتوکارنسی ها: 20 رمز ارز شامل بیتکوین، اتریوم، الیتکوین، دش، بیتکوین کش و اتریوم کالسیک.
		- اوراق قرضه: امکان معامله اوراق قرضه آمریکا و آلمان را دارید.

## روش های واریز و برداشت در کپیتال اکستند

راه های متفاوتی برای واریز و برداشت در بروکر در کپیتال اکستند وجود دارد و این انتخاب شما خواهد بود که کدام روش را انتخاب کنید. روش اول واریز و برداشت ریالی است که خود بروکر برای شما انجام می دهد و تنها شما نیاز دارید تا با مدیران حساب خود از طریق چت زنده یا پشتیبانی تلگرام در ارتباط شوید تا این راه را برای شما مشخص کنند. شماره حساب به شما داده می شود و پس از اعالم واریزی به مسئول مربوطه حساب شما شارژ می شود. راه

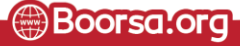

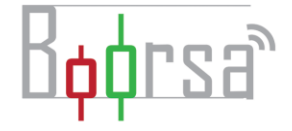

دوم از طریق صرافی های کریپتویی است که سرعت باالیی دارد. شما نیاز دارید در صرافی های ایرانی حساب داشته باشید و پس از آن انتقال پول را به راحتی انجام دهید.در حال حاضر نیز به ازای واریز موجودی، ۳۰ درصد بونوس قابل معامله و ضرر دریافت میکنید (یعنی میتوانید از بونوس در معامله هم استفاده کنید و در کل بالانس شما لماظ می5ردد).

## کپی تریدینگ کپیتال اکستند چیست؟

کپی تریدینگ کپینال اکستند مختص کسانی است که نمی خواهند خودشان معامله انجام دهند که به دالیل متفاوت است. یا آموزش ندیده اند یا وقت معامله کردن ندارند و ترجیح می دهند تا معامله گران حاذق معامله کنند و معامله های این افراد روی حساب شان کپی شود. الزم به ذکر است که در این مکانیزم هیچ دسترسی توسط مدیران کپی ترید به حساب شما وجود دارد و امنیت این مکانیزم باالست. همچنین در سیستم کپی تریدینگ کپیتال اکستند درصد سودی که مدیران کپی ترید از شما می گیرند مشخص است. همچنین شما می توانید عملکرد مدیران کپی ترید را در ماه های گذشته مشاهده کنید.

# نحوه ثبت نام بروکر کپیتال اکستند برای ایرانیان

برای ورود به فارکس و ثبت نام در بروکر کپیتال اکستند ابتدا وارد [وب سایت رسمی این بروکر](https://capitalxtend.com/fa/register?referral=866) شوید. این بروکر زبان فارسی را پشتیبانی کرده و بسیار راحت می توانید با سایت آن کار کنید.

اگر این وب سایت برای شما به صورت انگلیسی باز شد ، می توانید از گوشه باال سمت راست زبان آن را به فارسی تغییر دهید تا راحتتر با آن کار کنید. حال همانطور که در شکل مشاهده می کنید بر روی گزینه تجارت را شروع کنید ، کلیک کرده و وارد صفحه ثبت نام شوید.

#### [ثبت نام در کپیتال اکستند](https://capitalxtend.com/fa/register?referral=866)

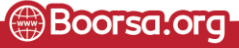

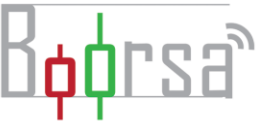

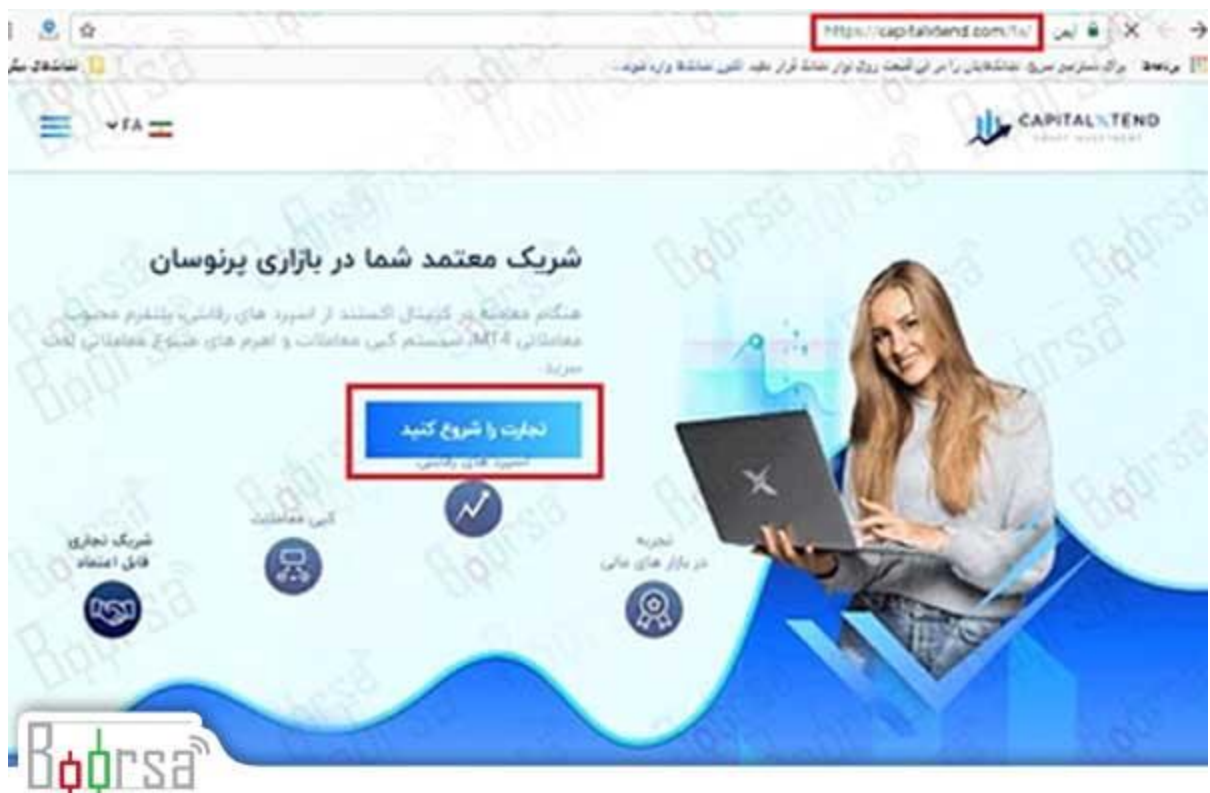

#### ثبت نام در کپیتال اکستند

در این قسمت اطالعات خواسته شده را به صورت دقیق و کامل به زبان انگلیسی وارد کنید.

نام، نام خانوادگی ، انتخاب کشور ، شماره تماس ، و نیز ایمیل معتبر و رمز عبور اطالعاتی هستند که باید دقیق و کامل وارد شوند.

#### وارد کردن اطالعات در بروکر کپیتال اکستند

دقت کنید باید شماره تماس و ایمیلتان دقیق بوده و به شکل صحیح وارد شوند. زیرا هنگام واریز و برداشت وجه کد تایید به شماره تلفن شما و نیز ایمیل شما ارسال خواهد شد. حال بعد از وارد کردن اطالعات به صفحه بعدی هدایت خواهید شد.

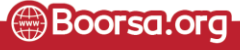

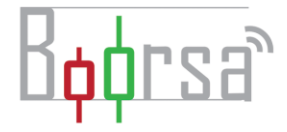

در این صفحه یک کد تایید هم برای شما از طریق ایمیل و پیامک ارسال خواهد شد . کد را در قسمت مشخص شده وارد کرده و وارد کابین شخصی خود شوید .

در این قسمت روی گزینه تایید مساب کاربری کلیک کرده و مدارک فواسته شده را به بروکر ارسال کنید تا هویت شما مورد تایید قرار گیرد.

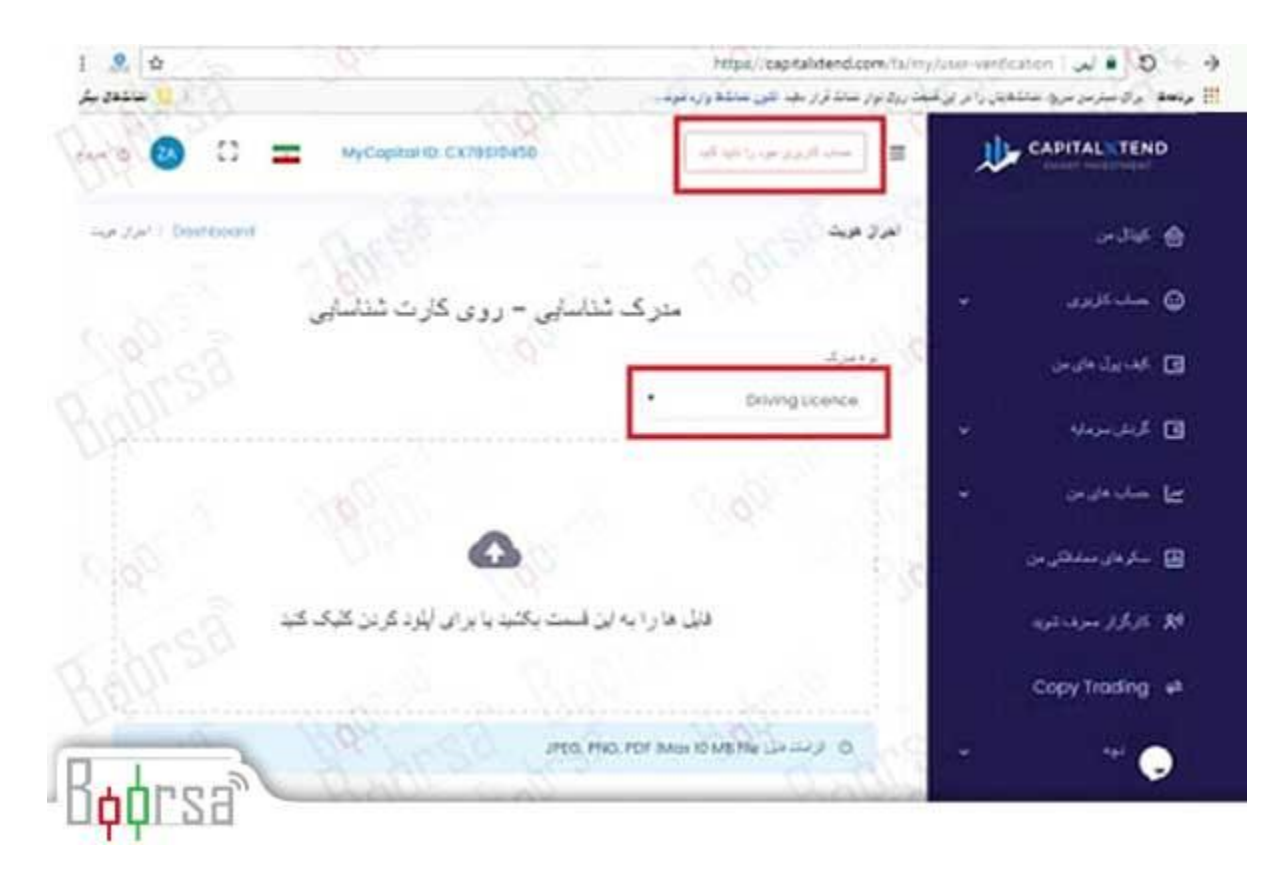

#### تایید حساب کاربری

معموالً تمامی کارگزاری ها برای تایید هویت از یک مدرک شناسایی که می تواند کارت ملی هوشمند، گواهینامه و پاسپورت باشد استفاده می کنند. همچنین برای تایید آدرس سکونت می توانید از قبض گاز، برق که به نام خودتان می باشد و یا هر سند معتبری که آدرس شما با نام شما روی آن درج شده است استفاده کنید. حال مدارک خواسته شده را آپلود کنید تا بعد از چند روز مورد تا یید قرار گیرند.

تایید مدرک احراز هویت در بروکر کپیتال اکستند

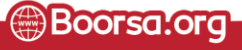

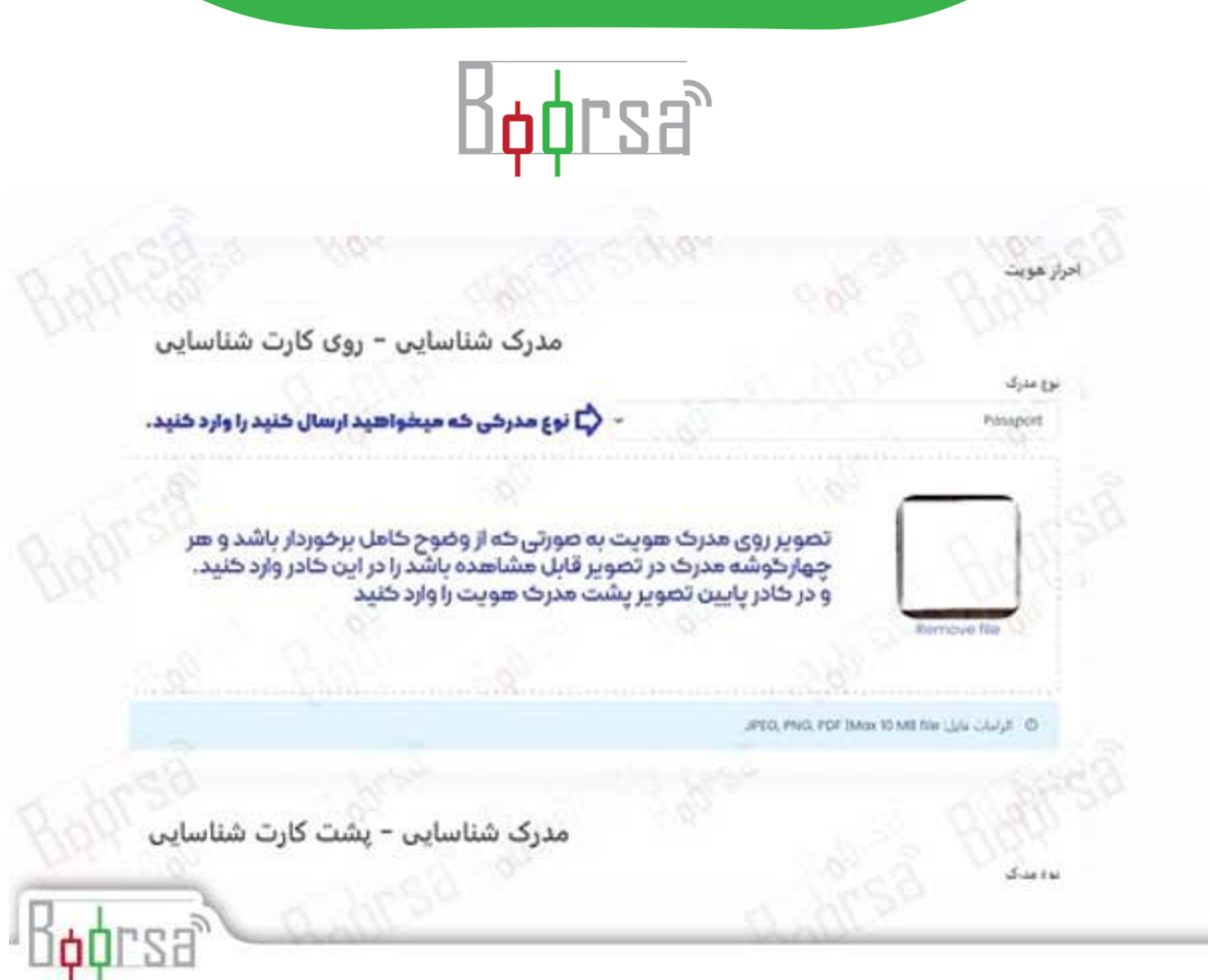

در صفحه ای که پس از مرحله قبل وارد آن می شوید سه کادر وجود دارد. دو کادر بالا برای تا<u>یی</u>د مدرک احراز هویت در بروکر کپیتال اکستند است.

کادر اول برای تصویر روی مدرک و کادر دوم برای تصویر پشت مدرک شناسایی

نکات تایید مدرک احراز هویت:

- برای تایید هویت میتوانید از شناسنامه،گواهی نامه یا پاسپورت استفاده کنید.
	- حجم تصویر ارسالی نباید بیشتر 10MB باشد.
	- تصاویر باید یکی از فرمت های PDF,PNG,JPEG باشد.
		- هر چهارگوشه مدرک در تصویر قابل مشاهده باشد.
	- عکس چهره،مشخصات فردی و تاریخ صدور و انتقضا خوانا باشد.

اگر تصویر همانند پاسپورت تصویر پشت نداشت در کادر دوم مجدد تصویر اول را وارد کنید.

زیرا تا در هر سه کارت تصویری انتخاب نشده باشد نمیتوانید مدارک را ارسال کنید.

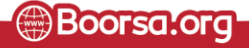

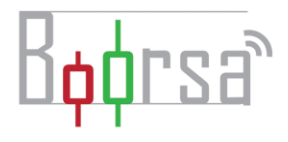

#### تایید مدرک آدرس در بروکر کپیتال اکستند

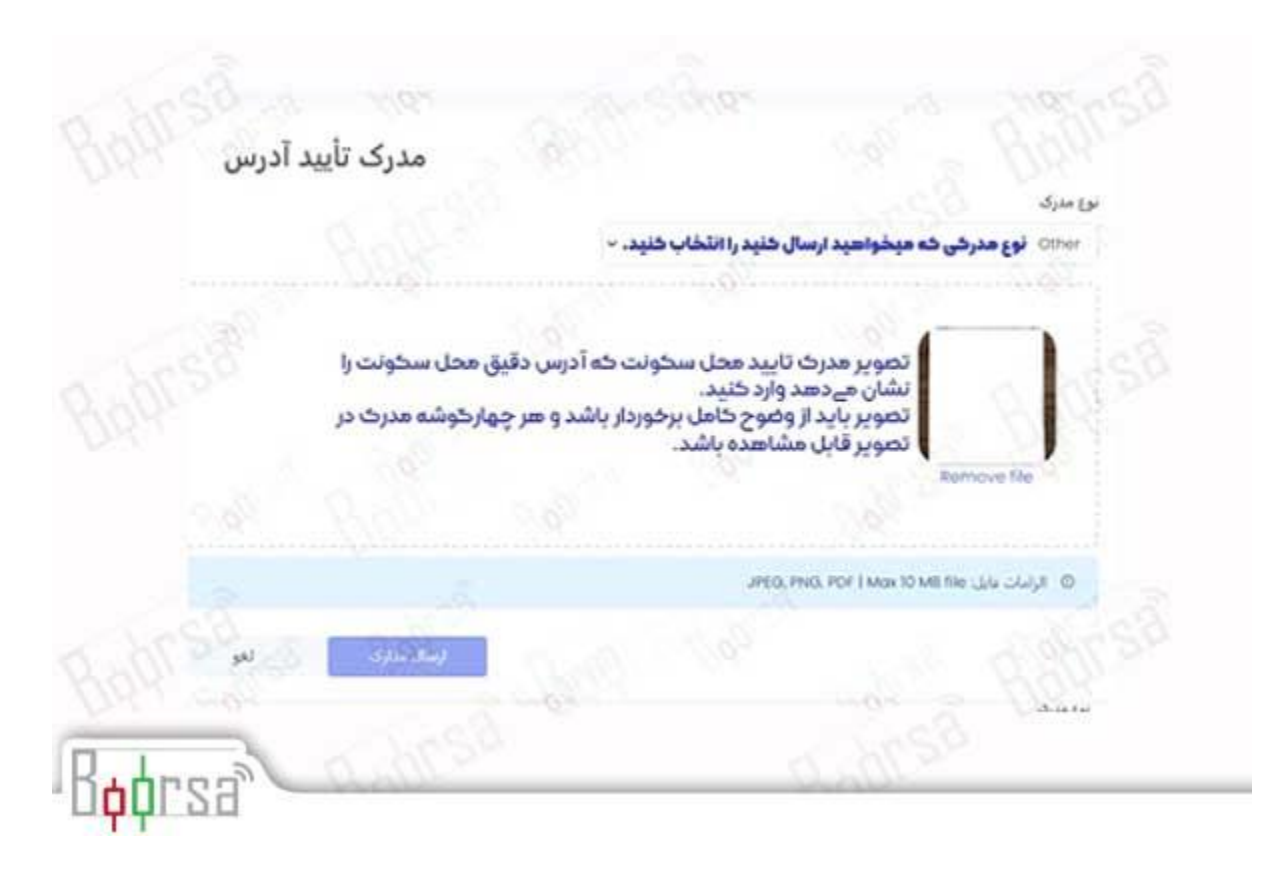

#### تاییدیه حساب در بروکر کپیتال اکستند

کادر سوم از این صفحه برای وارد کردن تصویر احراز محل سکونت شماست.

#### نکات تایید مدرک آدرس:

- برای تایید هویت میتوانید از قبض موبایل،قبوض خدماتی یا هر مدرک دیگر دارای آدرس استفاده کنید.
	- حجم تصویر ارسالی نباید بیشتر 10MB باشد.
	- تصاویر باید یکی از فرمت های PDF,PNG,JPEG باشد.
		- هر چهارگوشه مدرک در تصویر قابل مشاهده باشد.
	- مدرک تایید آدرس باید حداقل سه ماه انتقضا داشته باشد و تاریخ انتقضا روی تصویر خوانا باشد.

Boorsa.org

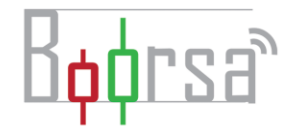

در آخر روی ارسال مدارک کلیک کنید .

#### [ثبت نام در کپیتال اکستند](https://capitalxtend.com/fa/register?referral=866)

#### وضعیت تاییدیه مدارک در بروکر کپیتال اکستند

کادر تاییدی که نمایش داده می شود نشان دهنده ارسال صحیح مدارک است.برای تایید مدارک باید منتظر تایید بروکر کپیتال اکستند بمانید.روی OK کلیک کنید تا به صفحه اصلی کابین شخصی بازگردید

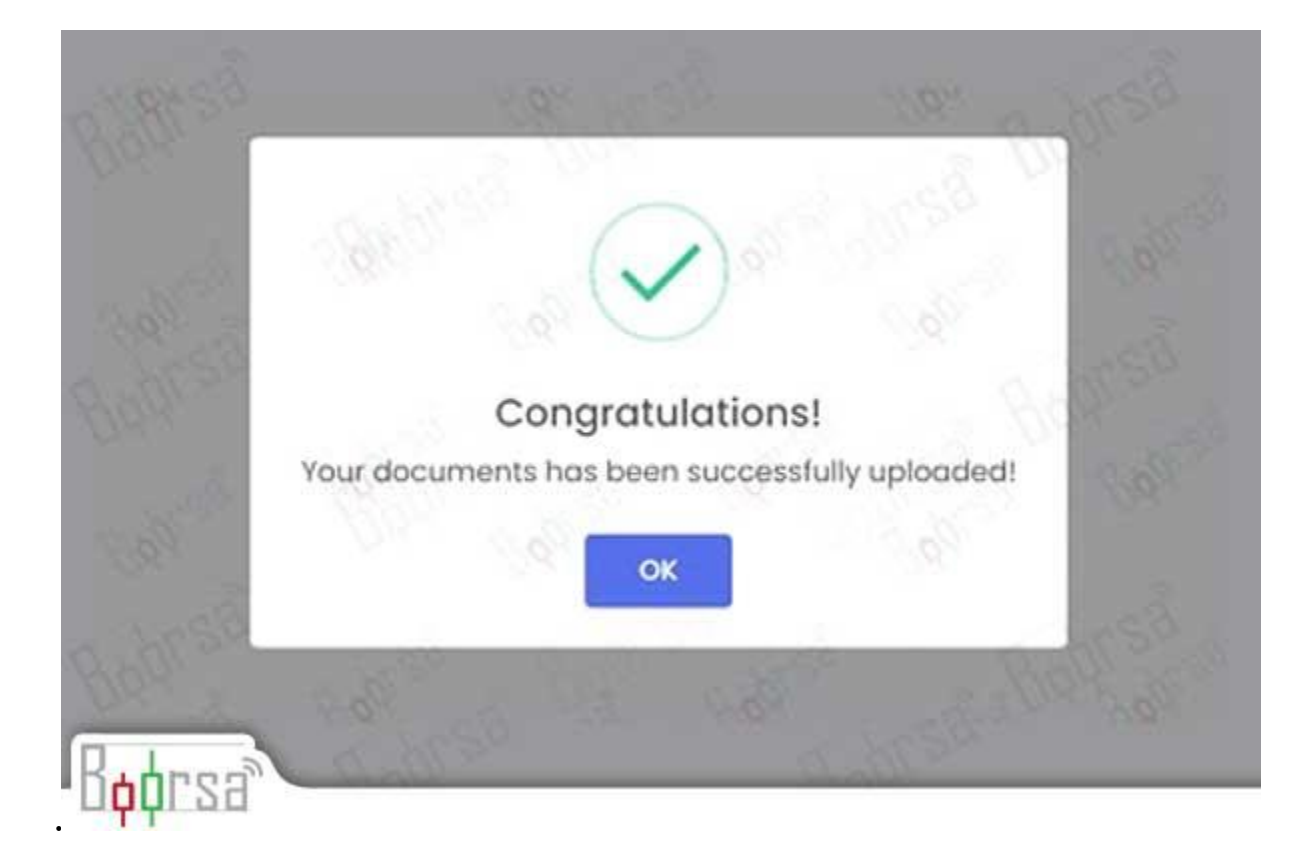

پس از اتمام مراحل احراز هویت، حداکثر تا 24 ساعت نیاز دارید تا منتظر باشید که کارشناسان بروکر کپیتال اکستند، مدارک هویتی شمارا تأیید کنند.البته در همین وضعیت هم شما می توانید که حساب تجاری یا معامالتی خود را باز کنید.برای این کار از منوی سمت راست، بر روی حسابهای من کلیک کرده و گزینه ٔ افتتاح حساب معامالتی را انتخاب کنید .

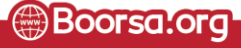

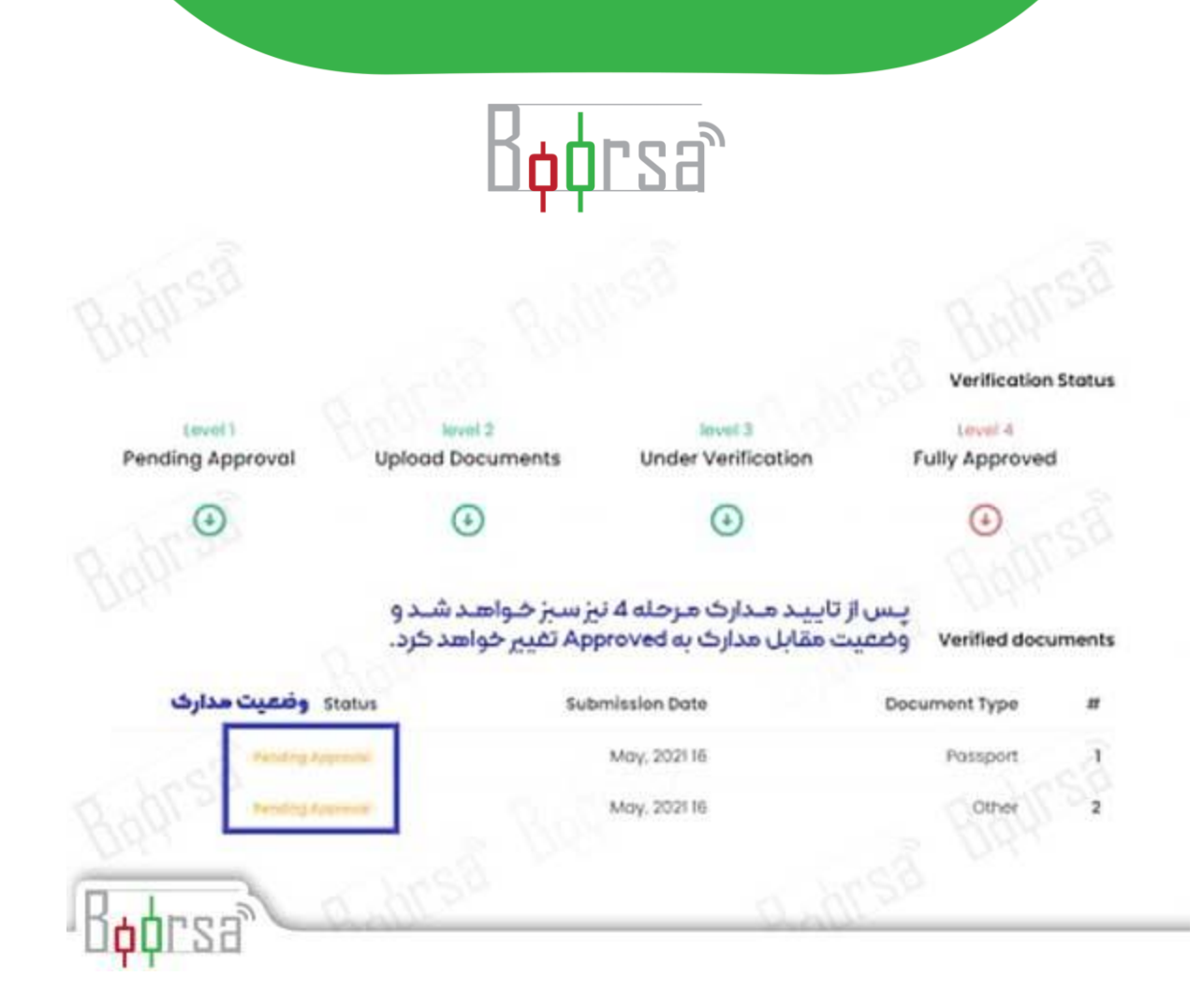

در این قسمت می توانید حساب حقیقی یا مجازی انتخاب کنید

حساب آزمایشی(مجازی یا دمو) مسابی است که قادر خواهید بود در آن بدون پرداخت هزینه ای معامله کنید و اگر سودی هم کسب کنید اجازه برداشت نخواهید داشت.

ما در این مثال یک حساب واقعی ایجاد میکنیم.

برای این کار باید مشخصات حساب خود را از پنجره سمت چپ مطابق شکل انتخاب کنید .

در ادامه به توضیحات مربوط به این قسمت میپردازیم.

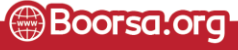

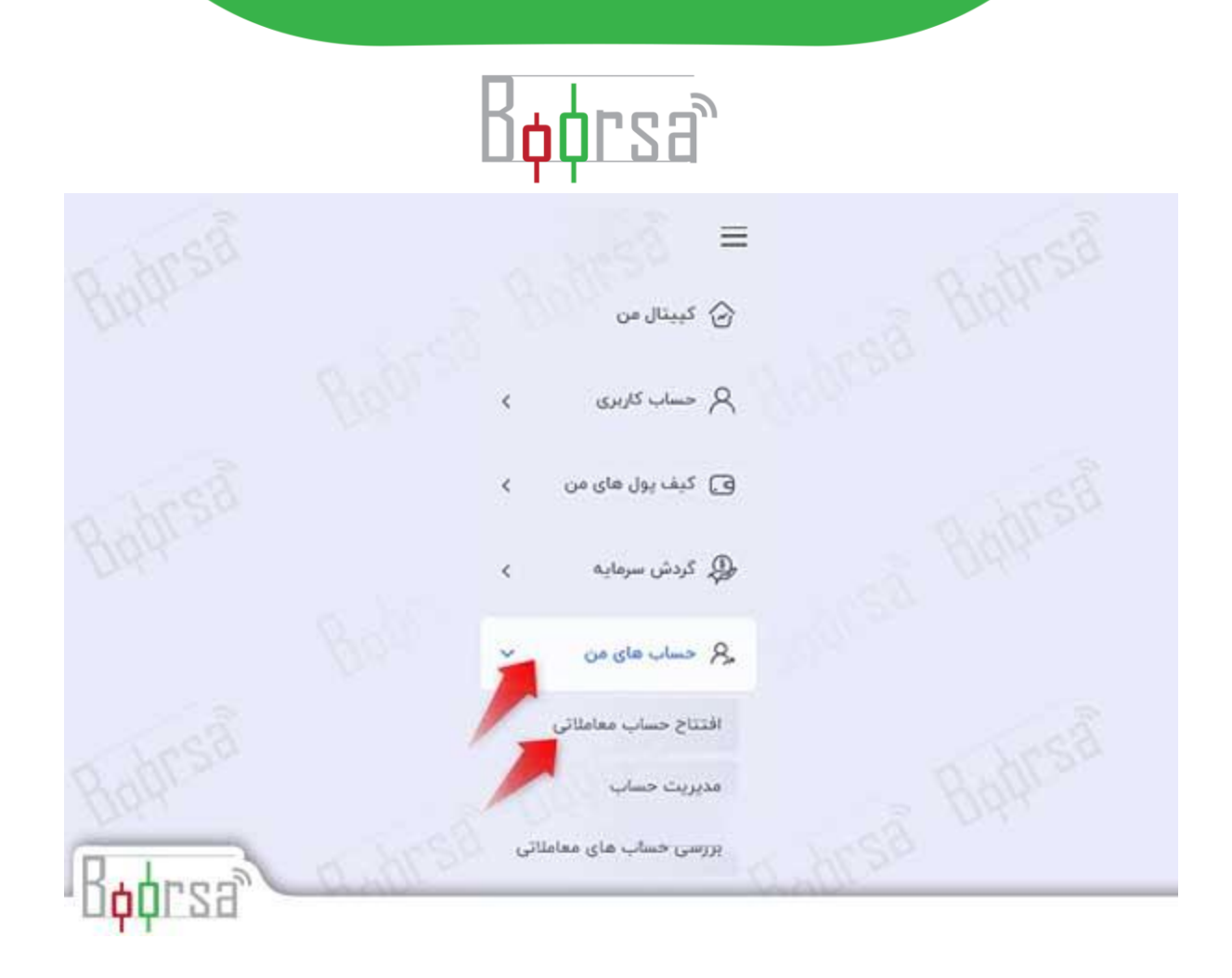

.۱ در ابتدا نیاز دارید نوع نرمافزار معامالتی خود را از بین دو گزینه متات ریدر 4 یا 5 انتخاب کنید.

.۲ حاال نوبت به انتخاب نوع حساب معامالتی می رسد. دقت داشته باشید که نوع حسابتان متناسب با پلتفرمی که در قسمت قبل انتخاب کردید، متغیر است. یعنی حساب هایی که روی متاتریدر 4 هستند ممکن است روی متاتریدر ECN, Pro Ecn, Standard, فعال نباشند. به طور کلی برای متاتریدر 4 شما میتوانید یکی از چهار حساب ,ECN Pro Ecn Standard Platinum را انتخاب کنید و برای متاتریدر 5 میتوانید یکی از دو حساب ECN Pro ,ECN را انتخاب کنید.

# Bodrsa

#### باز کردن حساب معاملاتی

اولین قدم را برداشته و صناب معاملاتی مناسب در مناتویدر ۴ یا متاثریدر ۵ را باز کنید.

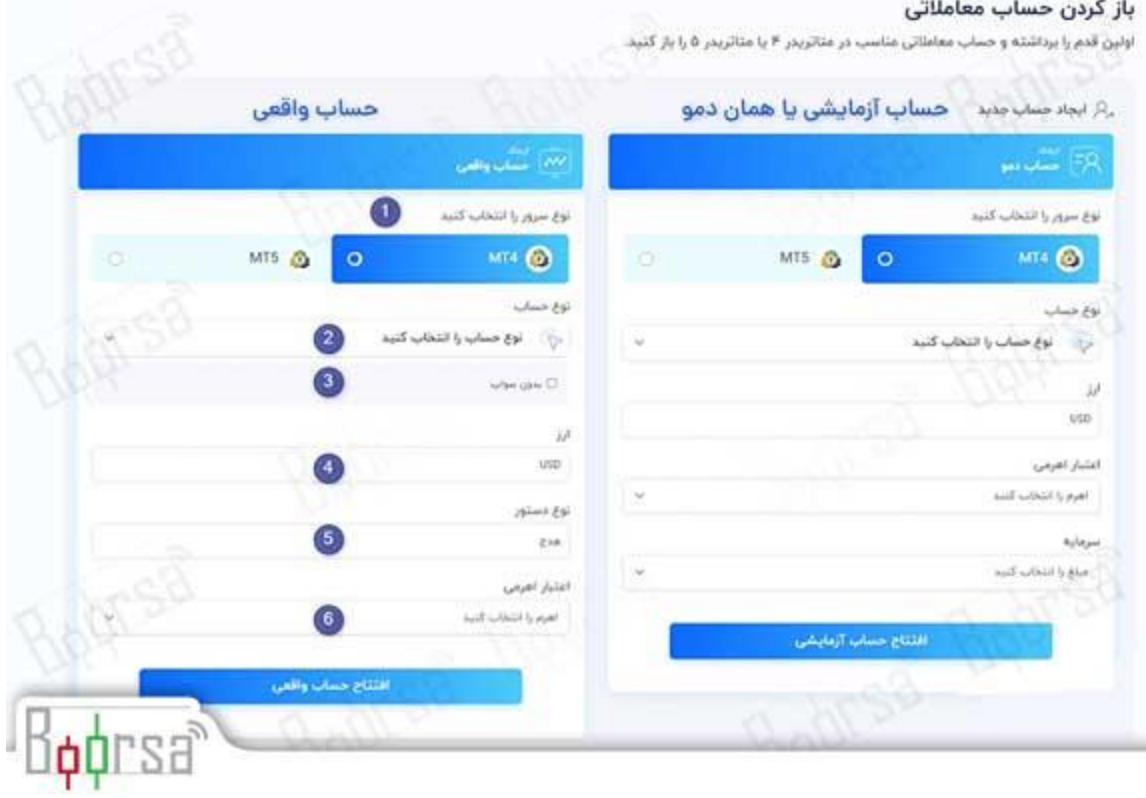

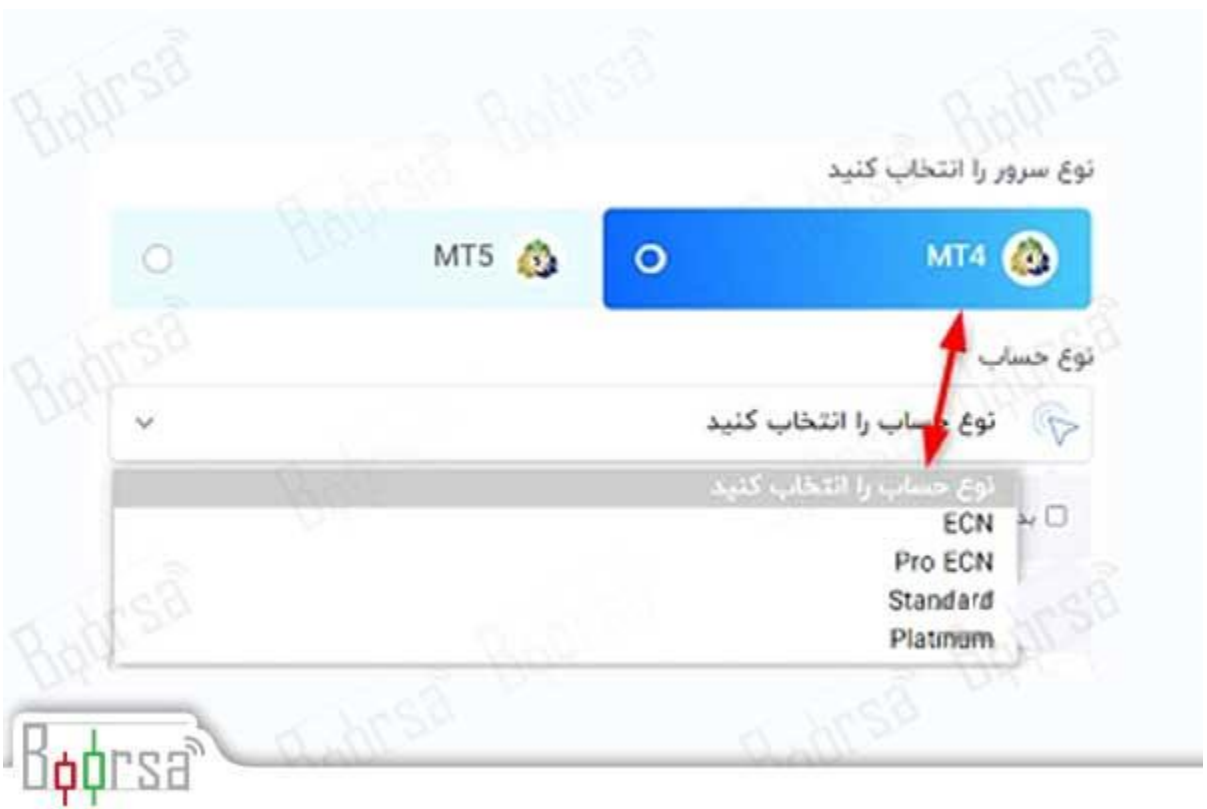

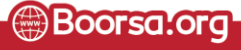

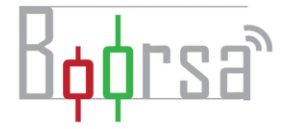

.۳ در این قسمت مشخص میکنید که میخواهید حسابتان بدون بهره شبانه باشد یا خیر.

.۴ در قسمت چهارم باید نوع ارز پایه حساب معامالتی خود را انتخاب کنید. این همان ارزی است که با آن میخواهید واریز و برداشت به حسابتان را انجام دهید

.۵ نوع دستور معامالتی خود را در این قسمت مشخص میکنید.

.۶ میزان اهرم یا لوریج مورد نظرتان را در این قسمت انتخاب کنید.

پس از انجام مراحل باال می توانید روی افتتاح حساب واقعی کلیک کرده و فعالیت خود را آغاز کنید.

پس از انجام این مراحل پیامی مبنی بر موفقیت در ایجاد حساب دریافت خواهید کرد که به این معناست که مراحل بدون هیچ نقصی و به درستی انجام شده اند.

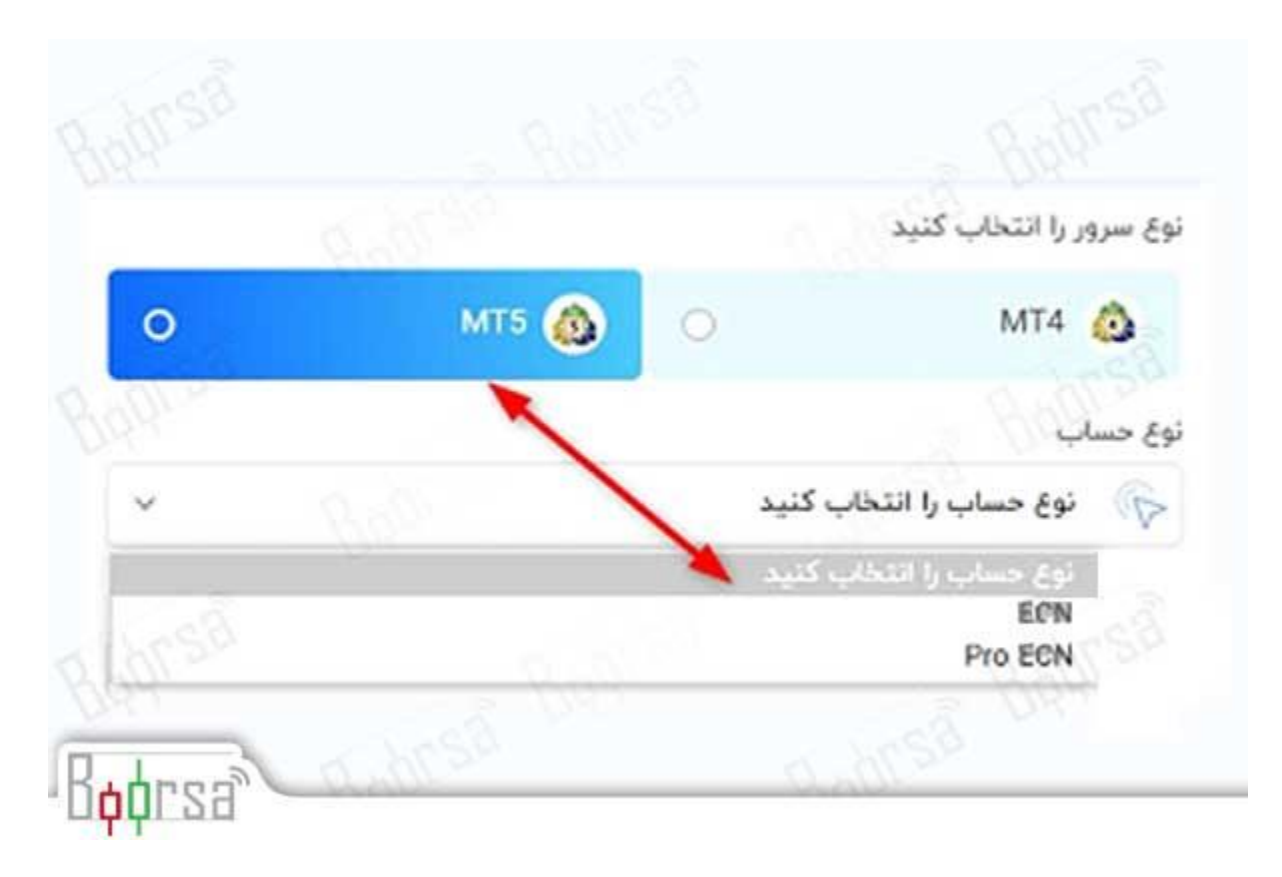

در این مرحله اگر وارد ایمیل خود شوید، میتوانید مشخصات حساب معامالتی خود را مشاهده کنید.

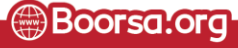

<u>-25,</u>

اطالعاتی که در این ایمیل وجود دارد را در زیر توضیح دادهایم.

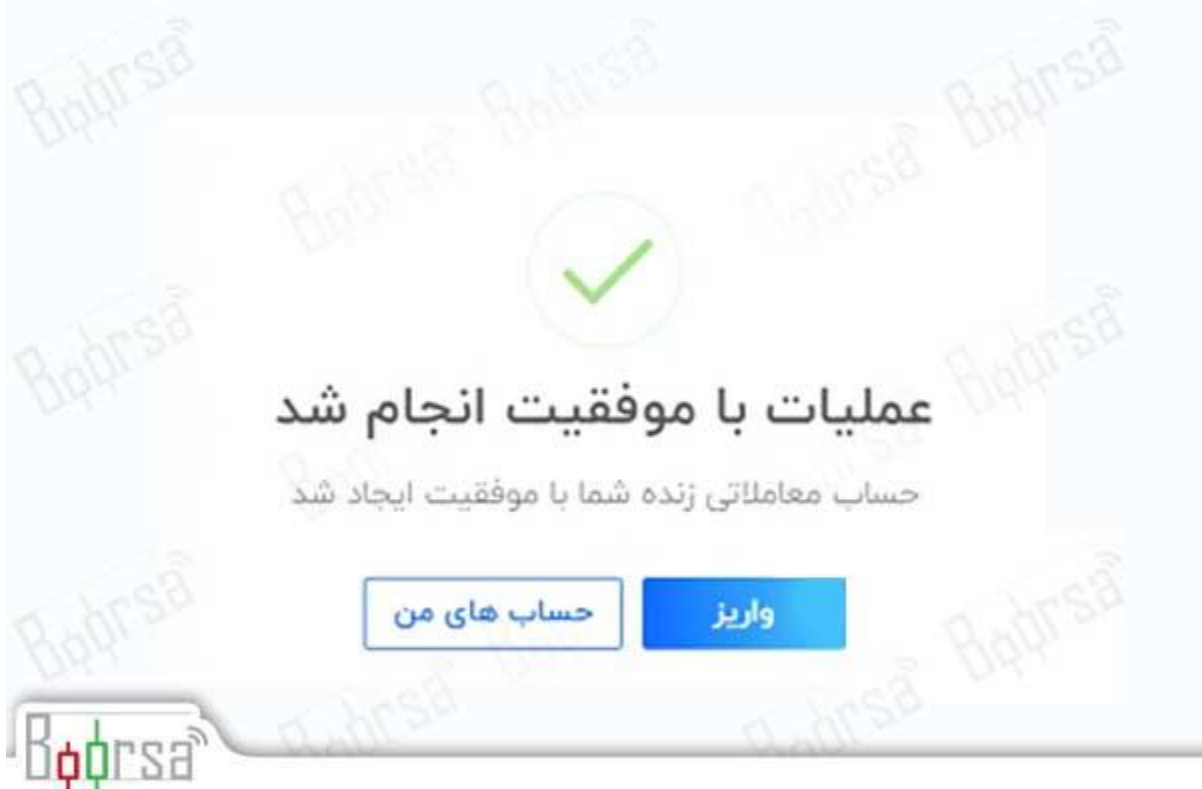

.۱ شناسه ورود همان شمارهحسابی است که باید در متاتریدر وارد کنید تا بهحساب معامالتی شما متصل شود.

.۲ این قسمت نیز رمز حساب معامالتی شمارا مشخص میکند.

.۳ رمز عبور سرمایهگذار برای زمانی است که شما میخواهید تاریخچه ٔ معامالت خود را به یک سرمایهگذار نشان دهید اما نمیخواهید که تغییراتی در حساب شما ایجاد کند (برای مثال معاملهای را دست5اری کند) در چنین حالتی شناسه ورود و رمز سرمایهگذار را به شخص موردنظر میدهید.

.۴ نوع حساب نیز در قسمت چهار مشخصشده است.

پس از ایجاد حساب، درصورتیکه کارشناسان بروکر کاپیتال اکستند، مدارک شمارا تأیید کنند، میتوانید اقدام به شارژ حساب و معامله کنید.

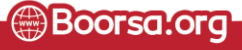